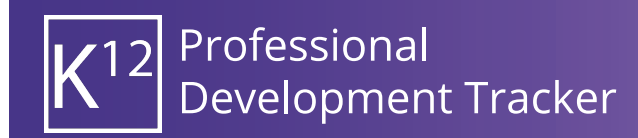

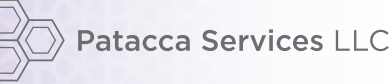

## Dashboard (Quickstart Guide)

The Dashboard provides a quick look for users to see alerts, notifications and accumulated professional development hours earned toward license renewal.

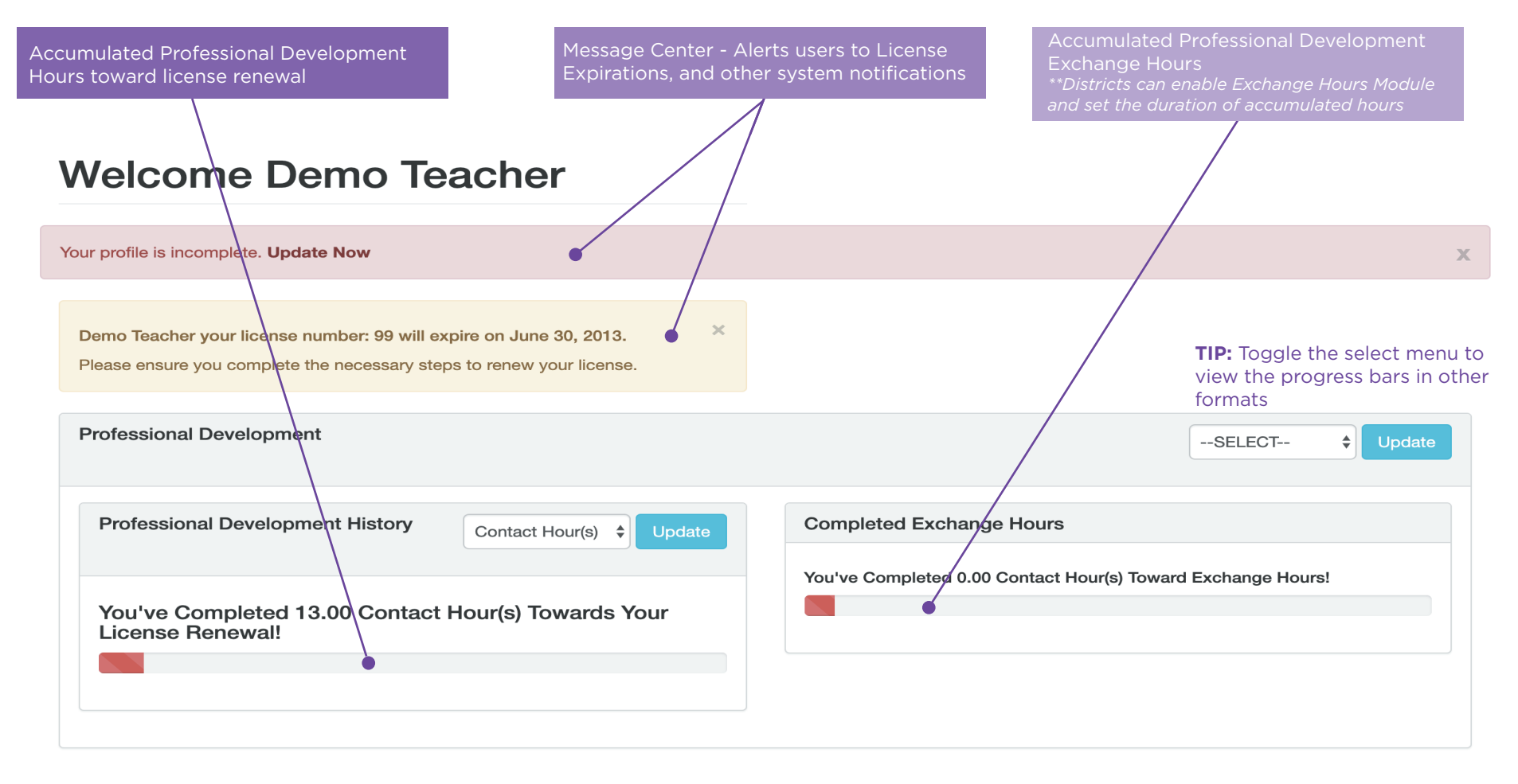

TEXAMPLE AND TEXAMPLE

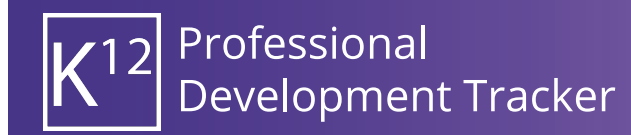

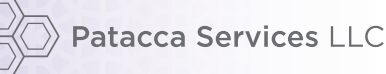

## Professional Development Requests(Quickstart Guide)

Professional Development Requests (PD Requests) are required for license renewal. Only approved PD Requests count toward a license renewal. A basic PD Request only requires the user to complete the fields denoted by a \* next to the field label. Districts may choose to require their staff to complete additional available fields within the form, please refer to your district Professional Development Handbook for details.

192372492

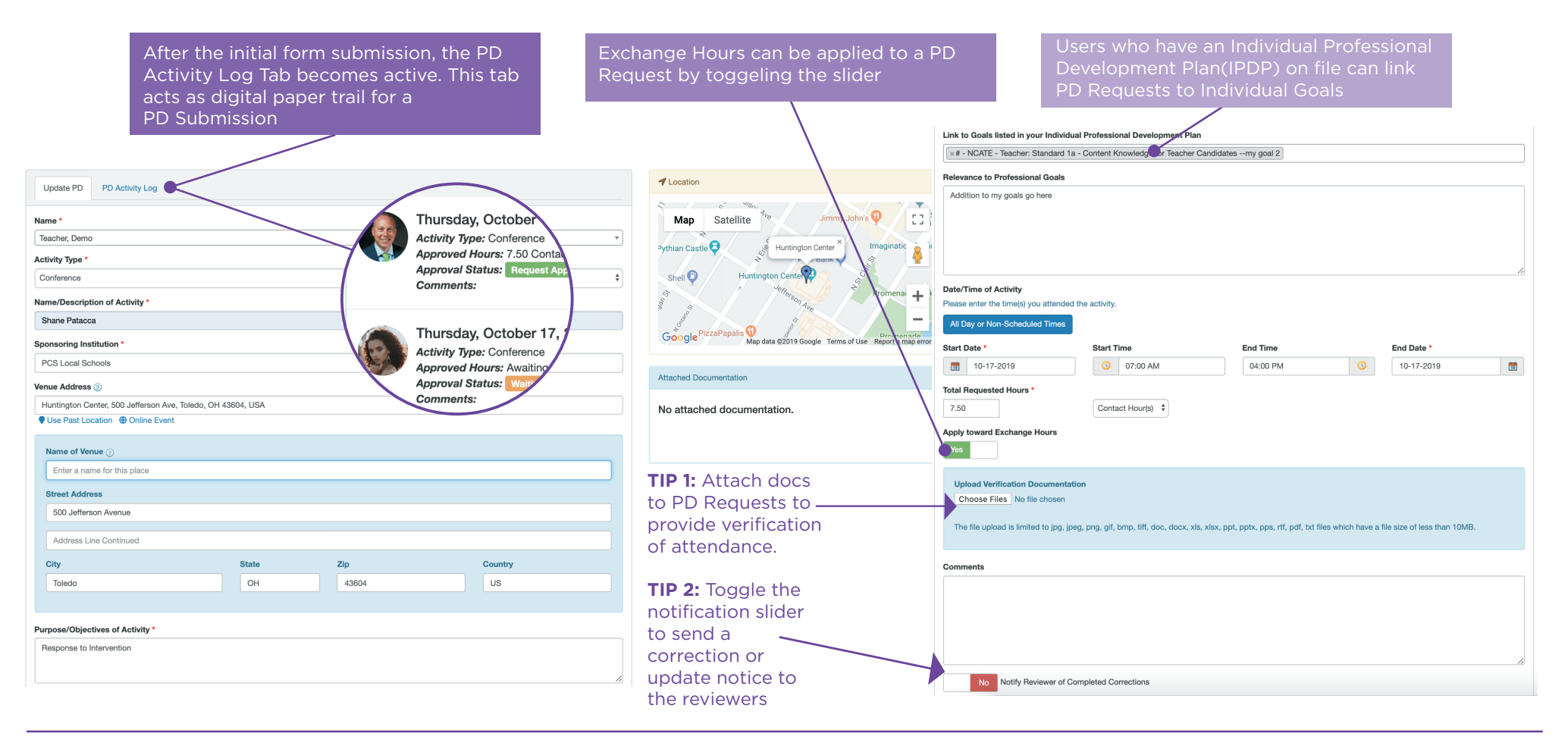

Patacca Services LLC • 427 West Dussel Dr, Suite 148, Maumee, OH 43537 • P. 1.844.587.4440

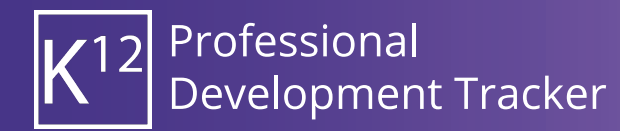

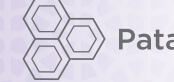

## Individual Professional Development Plan (Quickstart Guide)

Individual Professional Development Plan Requests (IPDP Requests) allow users to create Professional Goals and Link to State and District Standards. Users can add multiple goals to each IPDP, users should refer to district policy to understand the minimum required goals

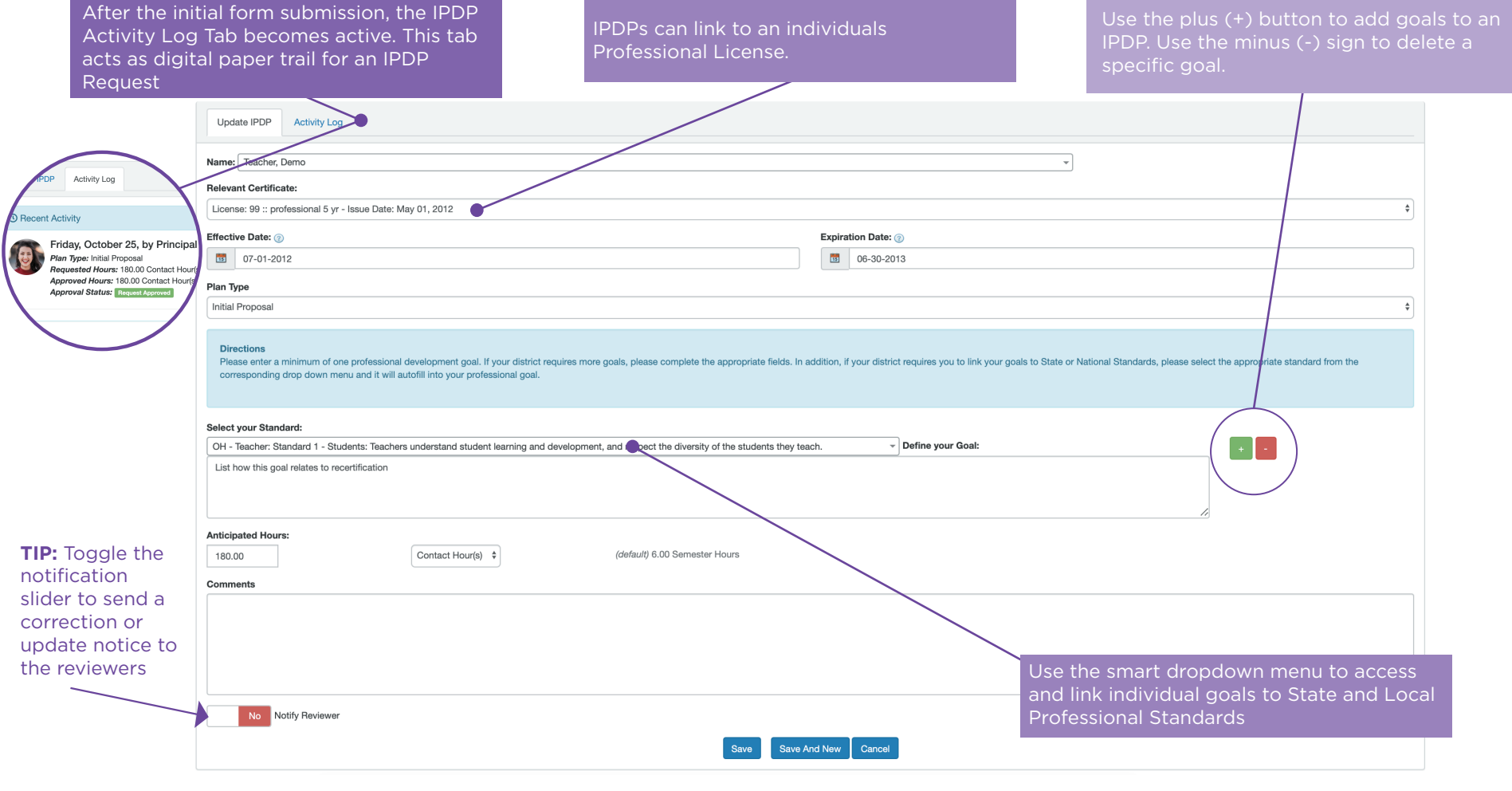

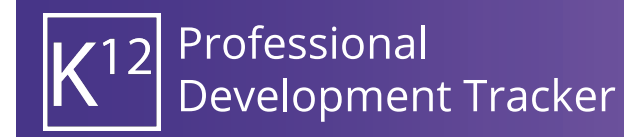

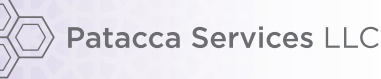

## Course Registrations (Quickstart Guide)

Registering for a course in Course Catalog is quick and easy. Simply find the course and click Register; from the resulting registration page users may opt to link the course to a Professional Goal, please refer to your district Professional Development Handbook for details. Clicking Complete Registration finalizes the course registration and automatically submits a PD Request for the user.

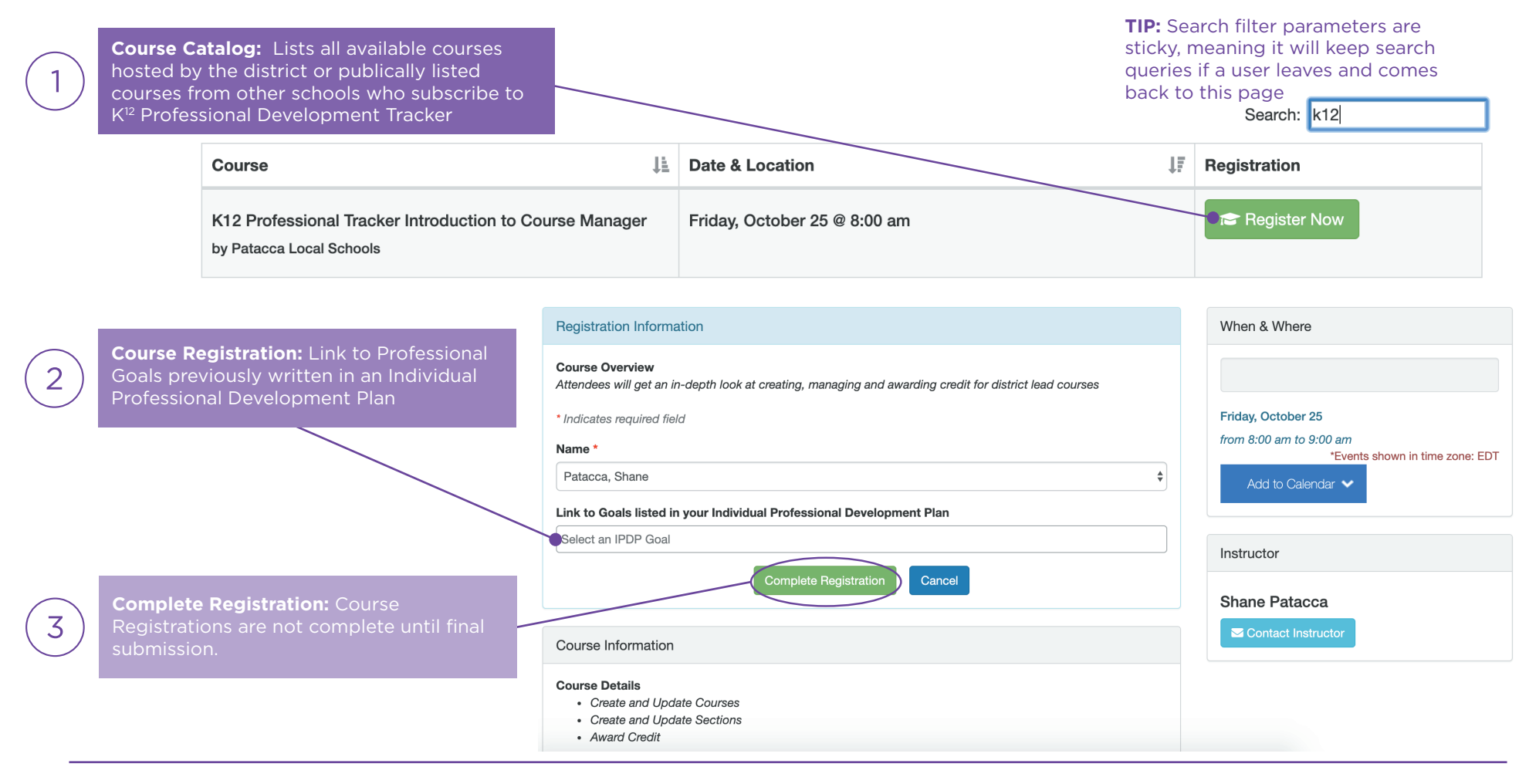